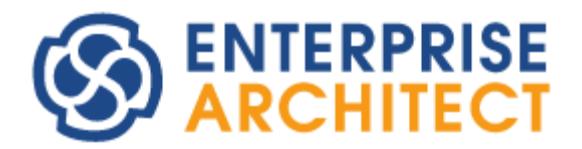

Enterprise Architect 14.0/14.1 feature guide

*by SparxSystems Japan*

# Enterprise Architect 14.0/14.1 機能ガイド

(2018/08/31 最終更新)

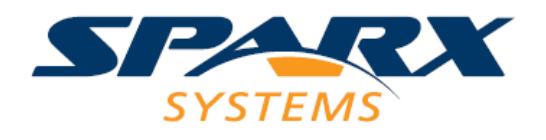

このドキュメントでは、Enterprise Architect 14.0/14.1 で追加・改善された機能についてご紹介します。な お、利用できるエディションが限られる機能もあります。ご注意ください。

バージョン 14.1 は、バージョン 14.0 で強化された機能の調整・改善やバグ修正が中心です。

### バージョン 14.0 での変更について

バージョン 14.0 において、Enterprise Architect のエディションに変更があるなど、いくつかの 大きな変更が行われました。

- 「デスクトップ版」は廃止となり、バージョン 14.0 以降はご利用いただけません。
- 「コーポレート版」で、SysML が利用できるようになります。 (別途「MDG Technology for SysML」を購入する必要なく利用できます。)
- 「ビジネスモデリング版」と「システムエンジニアリング版」は統一され、 「ユニファイド版」に変わります。

下記ページに、変更内容の詳細を掲載しています。必ずご覧ください。 [https://www.sparxsystems.jp/products/EA/change\\_v14.htm](https://www.sparxsystems.jp/products/EA/change_v14.htm) 

また、.NET フレームワーク 2.0~3.5 を利用して作成したアドインをバージョン 14.0 以降で動作さ せるためには、アドインの設定変更などの対処が必要です。具体的な方法はこのドキュメントの末 尾をの内容をご覧ください。

### プロパティサブウィンドウの大幅な強化

従来のバージョンのプロパティサブウィンドウは要素のみが対象で、またその内容は要素の種類によらず一律 の内容でした。このサブウィンドウを大幅に強化しました。

まず、要素だけでなく、次の画像のように、接続(関係)・ダイアグラムなど他の種類についてもプロパティの 参照と編集が可能になりました。同じプロパティサブウィンドウですが、対象の項目によってウィンドウのタ イトルと内容が変わります。

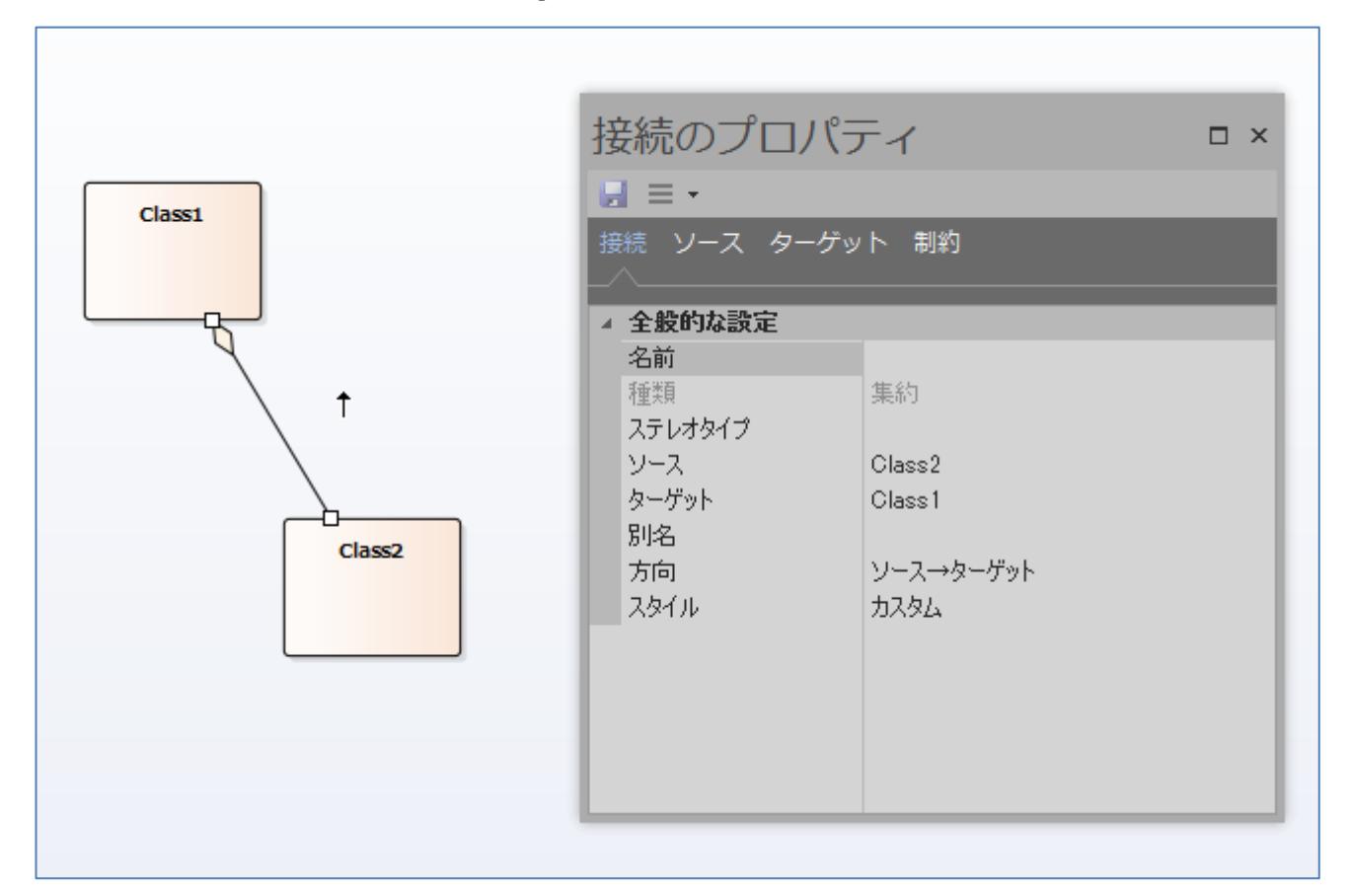

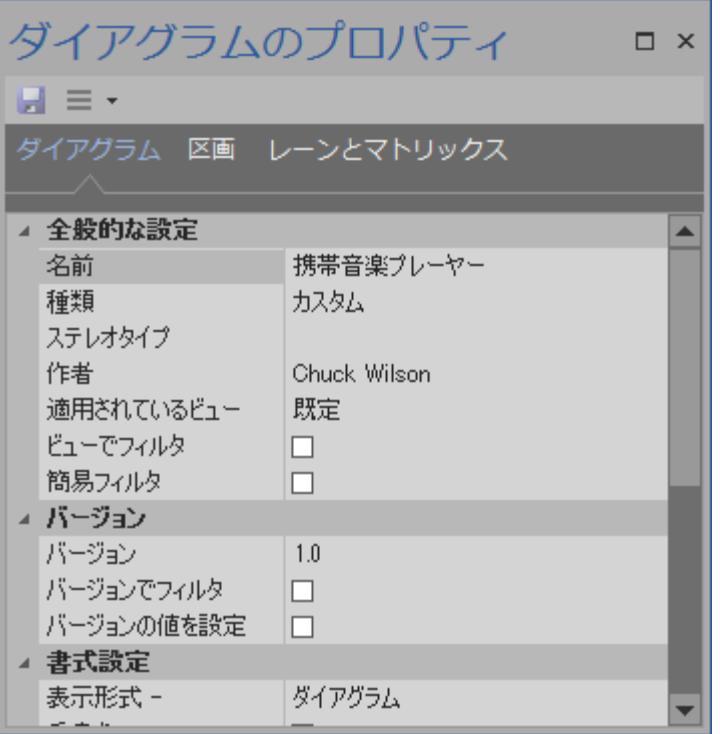

サブウィンドウ内のツールバーからは、プロジェクトブラウザ内の位置を表示する機能など、いくつかの機能 を呼び出すこともできます。

さらに、要素の場合には、要素の種類に応じて設定できる内容が変わります。例えば、状態要素であれば実行 状態や領域を、状態間の遷移であればガード条件やトリガ(イベント)をサブウィンドウで参照・編集できます。

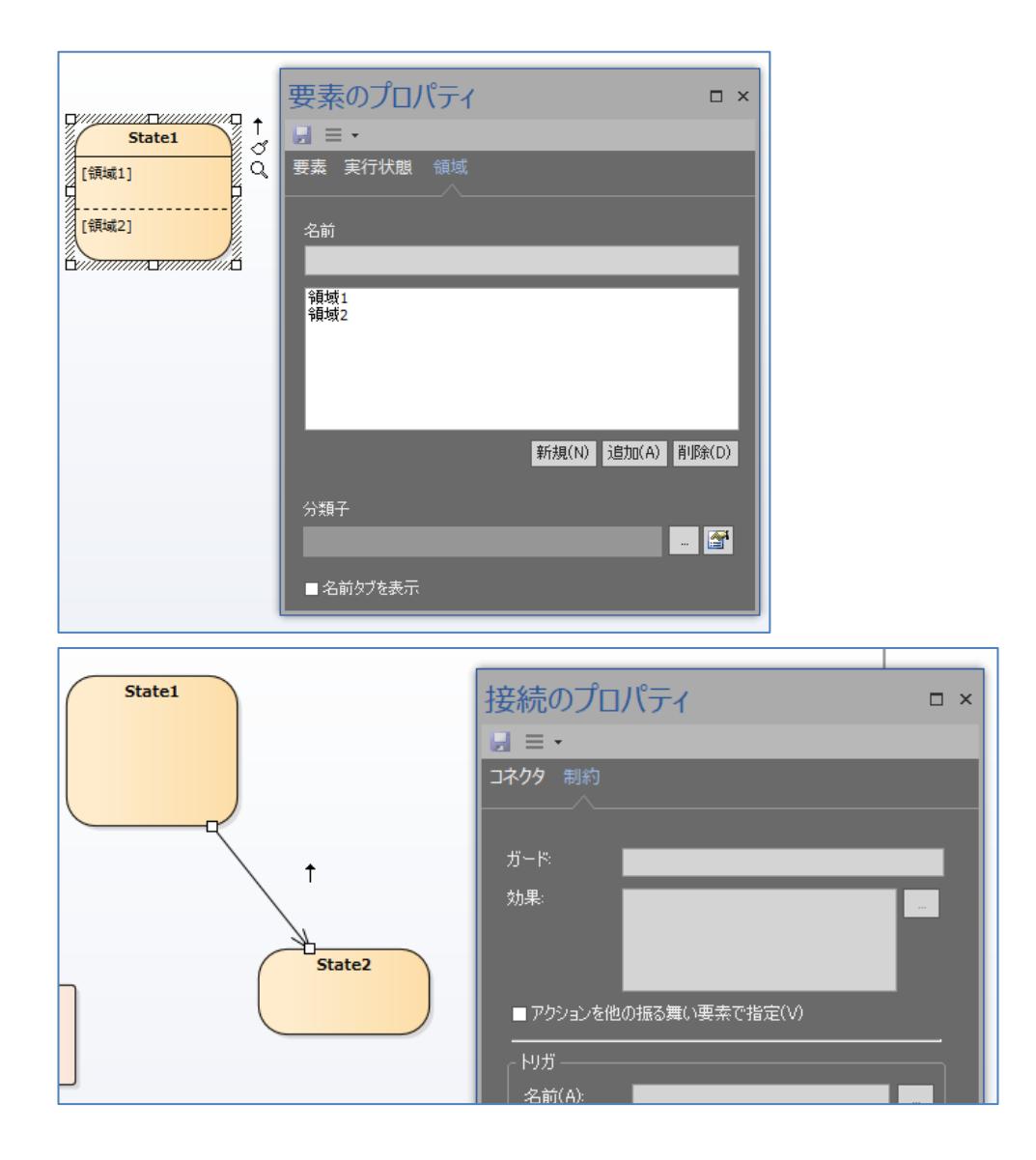

そのほか、凡例やサブジェクト(境界)などの要素についても、個別のプロパティの参照・編集が可能になりま す。

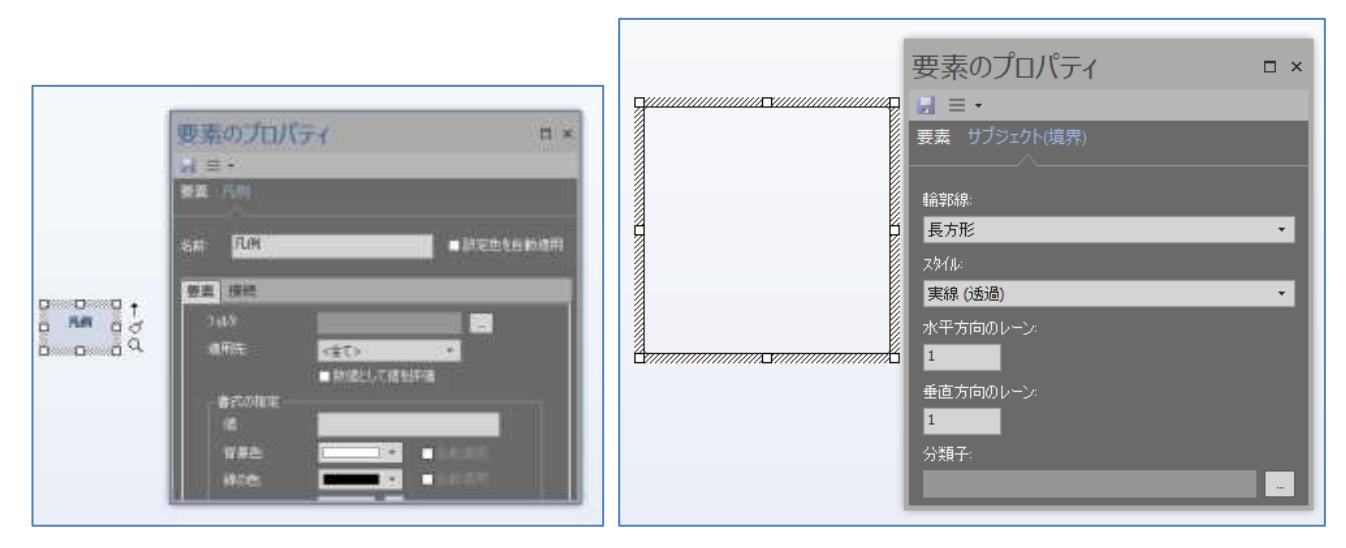

Copyright (c) 2018 SparxSystems Japan 4

また、要素の属性・操作・受信(バージョン 14.0 で追加)・パートプロパティ・付属要素を参照・編集できる サブウィンドウを追加しました。これにより、複数のクラス要素について属性や操作などの参照・編集を行う 際の効率が向上します。

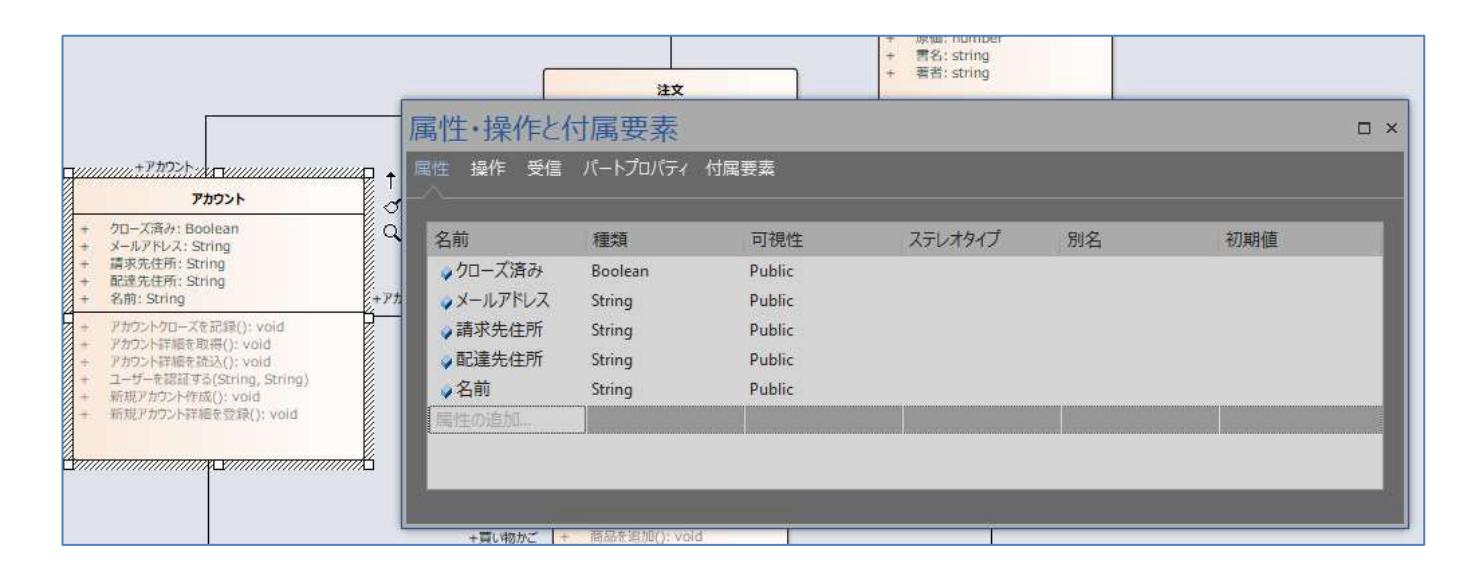

属性や操作のプロパティの参照と編集につきましては、バージョン 13.5 までと同形式の、プロパティダイア ログ形式を継続して利用したいという声がございました。バージョン 14.1 で、上記のようなサブウィンドウ 形式と、プロパティダイアログ形式とを切り替えることができるようになりました。

(「ホーム」リボン内の「画面構成」パネルにある「表示に関する設定」ボタンを押して表示に関する設定画 面を表示し、「属性・操作の編集にプロパティダイアログを利用」にチェックを入れる)

### ダイアグラム内での操作性の改善

ダイアグラム内での操作性についても見直し、さまざまな改善を行いました。一例として、コンテキストメニ ュー(右クリックメニュー)の位置づけを見直し、ドキュメント生成やソースコード生成などの機能の呼び出し の項目を削除することで、メニューの数を減らし、操作性を改善しました。 (これらの機能はリボンから呼び出せるほか、ショートカットキーも利用できます。)

また、以前より提供している配置アシスト機能 (ダイアグラム内で要素を配置する際に他の要素と位置を合わ せる機能) について、位置合わせの対象となる要素・境界線を視覚的に表示するように改善しました。

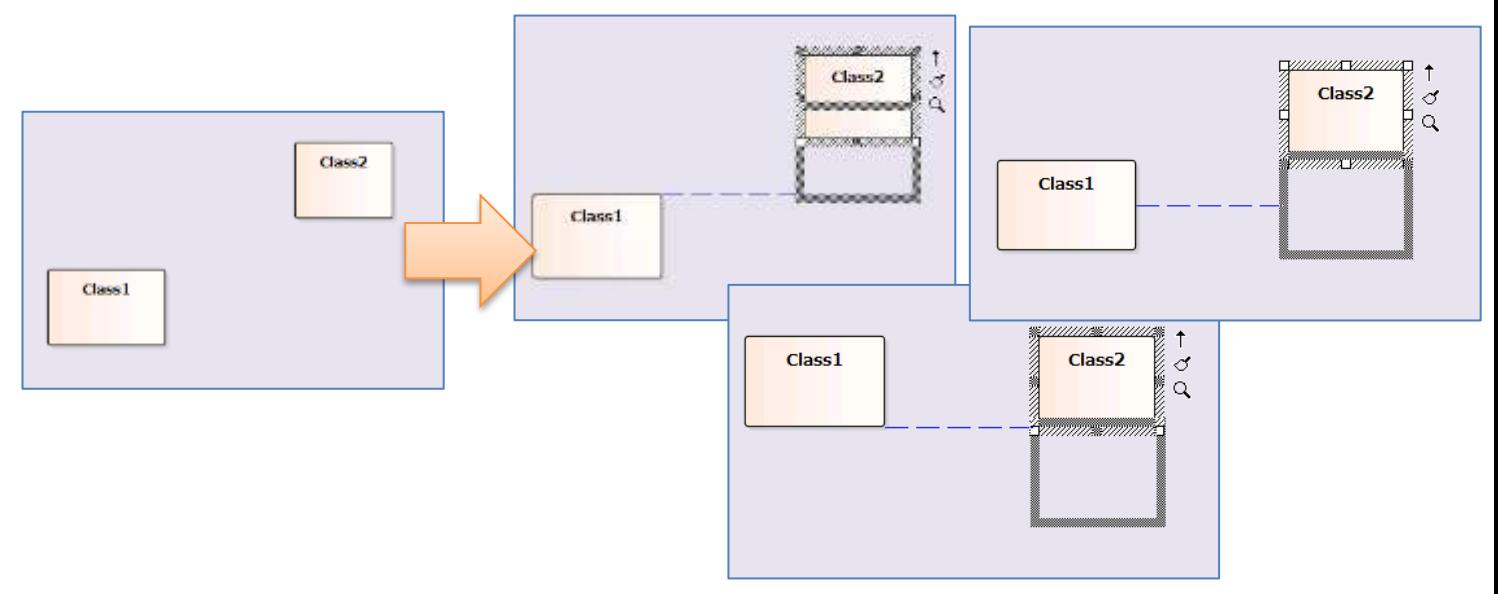

要素のサイズ変更時にも、同様に補助線が表示されます。

なお、既定の設定でこの配置アシスト機能が有効になります。

#### モデルテンプレートやダイアグラムの新規追加に関する強化

従来のバージョンでは、新規にプロジェクトファイルを作成する際に、モデルテンプレートの利用画面が表示 されていました。このモデルテンプレートの機能を大幅に拡張しました。それぞれのモデルテンプレートに説 明を追加し、目的や利用方法例などが把握できるようになりました。

Enterprise Architect 14.0/14.1 機能ガイド

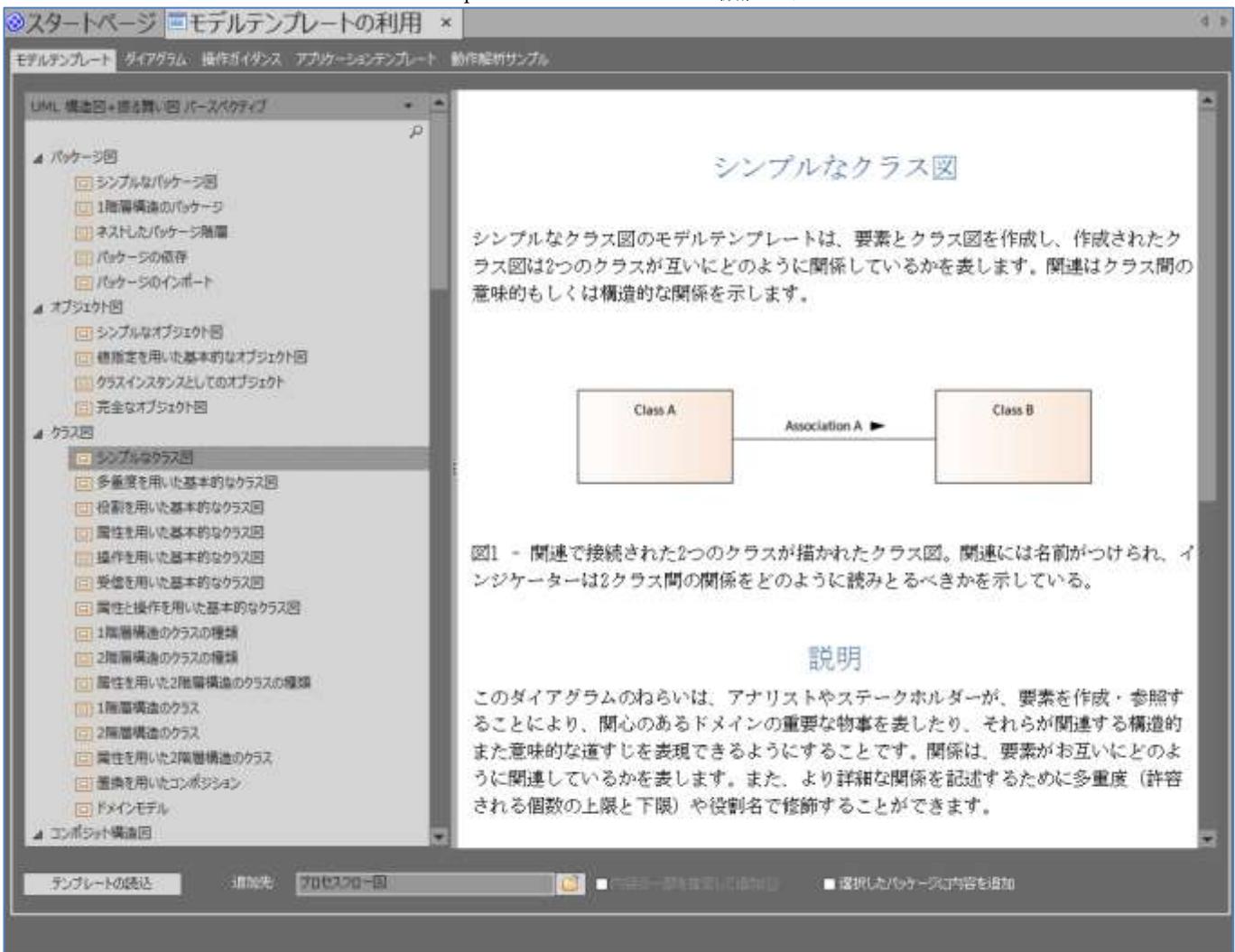

あわせて、モデルテンプレートの利用画面はタブとして表示されるように動作が変わりました。これにより、 いつでもモデルテンプレートの説明を参照したり追加したりすることができるようになります。

# SysML に関連する強化

SysML の最新バージョンである 1.5 に対応します。なお、SysML1.4 からの変更点が少ないため、バージョ ン 13.5 までで SysML1.4 を利用しているモデルは、自動的に SysML1.5 として扱われます。 (SysML1.4 と SysML1.5 は共通の定義となります。)

また、要求図など今まで対応していなかったダイアグラムについても、ダイアグラムにおいてフレーム(枠)を 表示するようになりました。なお、バージョン 13.5 までのバージョンで作成した図でも自動的に表示されま すので、内容によってはフレームと要素が重なる場合があります。要素の位置を調整するか、ダイアグラムの 背景で右クリックして「フレームを非表示」を選択してください。

Enterprise Architect 14.0/14.1 機能ガイド

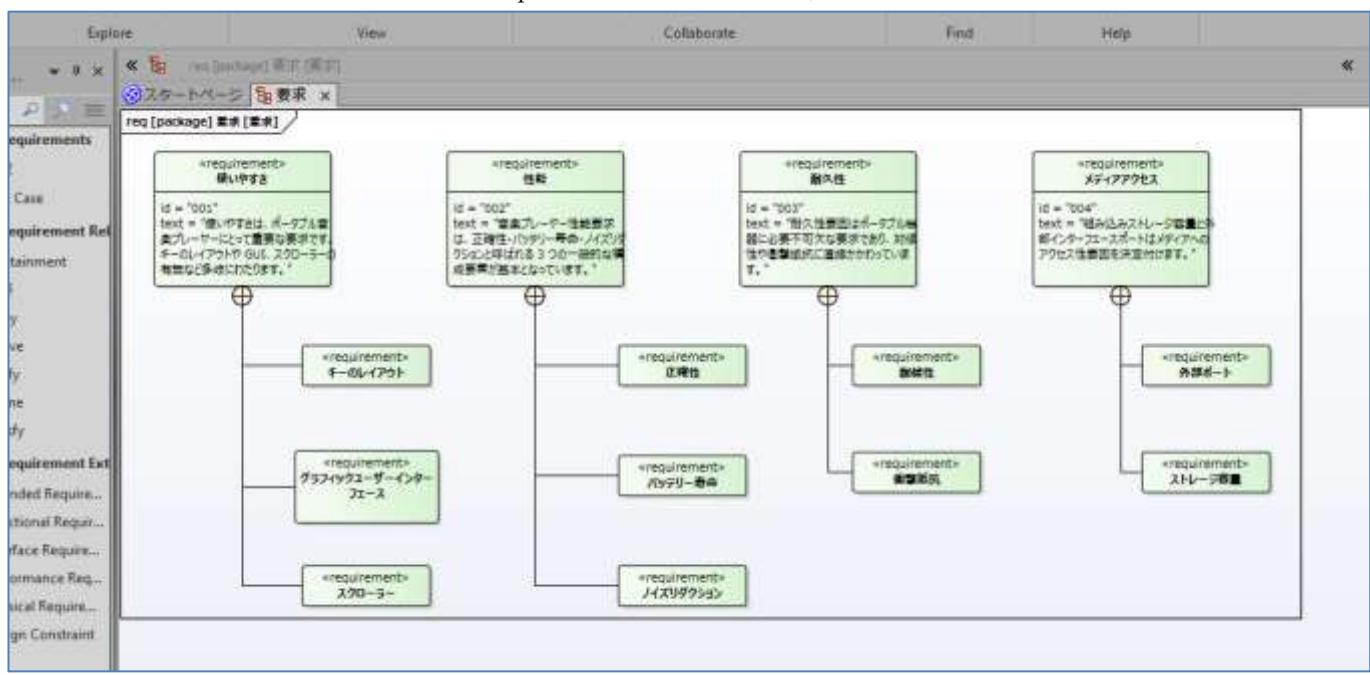

SysML のフレームの大きさは自動的に調整されます。要素を追加したり移動したりすると、フレームの大き さは自動的に調整されます。

バージョン 14.1 からは、制約ブロックを新規に作成した際に、制約の定義を支援する画面が追加されました。 制約を追加すると、制約に含まれる変数は自動的にプロパティとして追加できます。

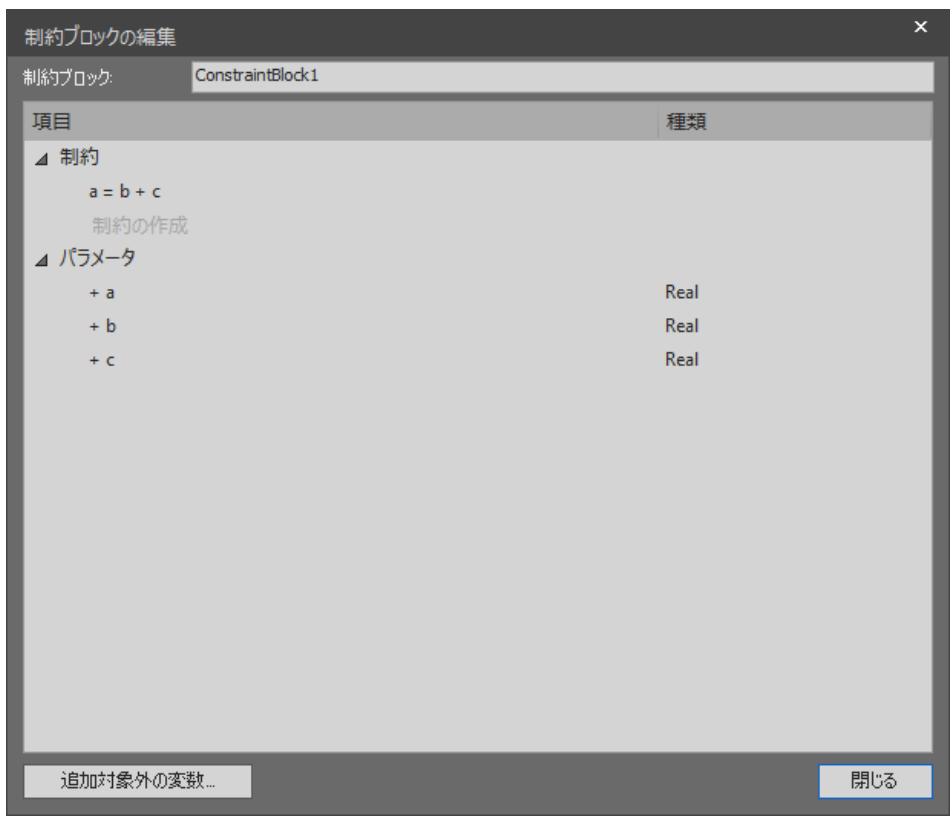

(制約「a = b + c」を入力すると、その式に含まれる a,b,c をプロパティとして制約ブロック要素に追加するこ とができます。)

また、こうして作成した制約ブロック要素を元に作成した制約プロパティ要素について、パラメトリックズ内 の他のポートとの結びつきを効率よく設定できるようになりました。

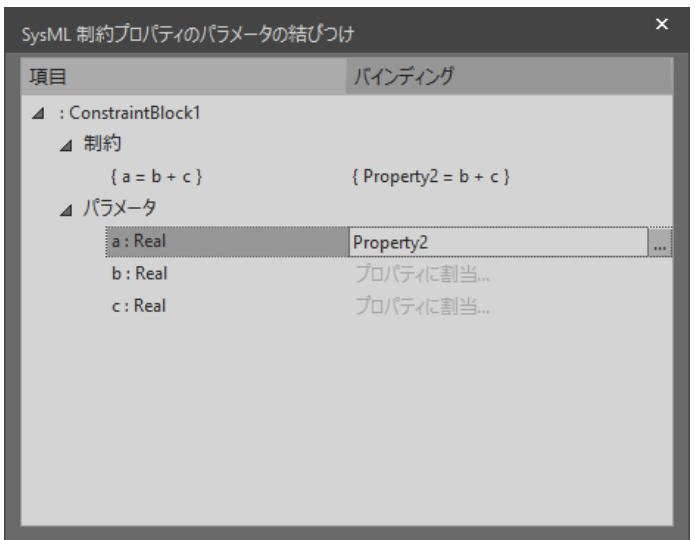

# DMN 1.1 への対応

DMN (Decision Modeling Notation) バージョン 1.1 に対応しました。定義した内容は、BPMN シミュレー ションで利用することもできます。

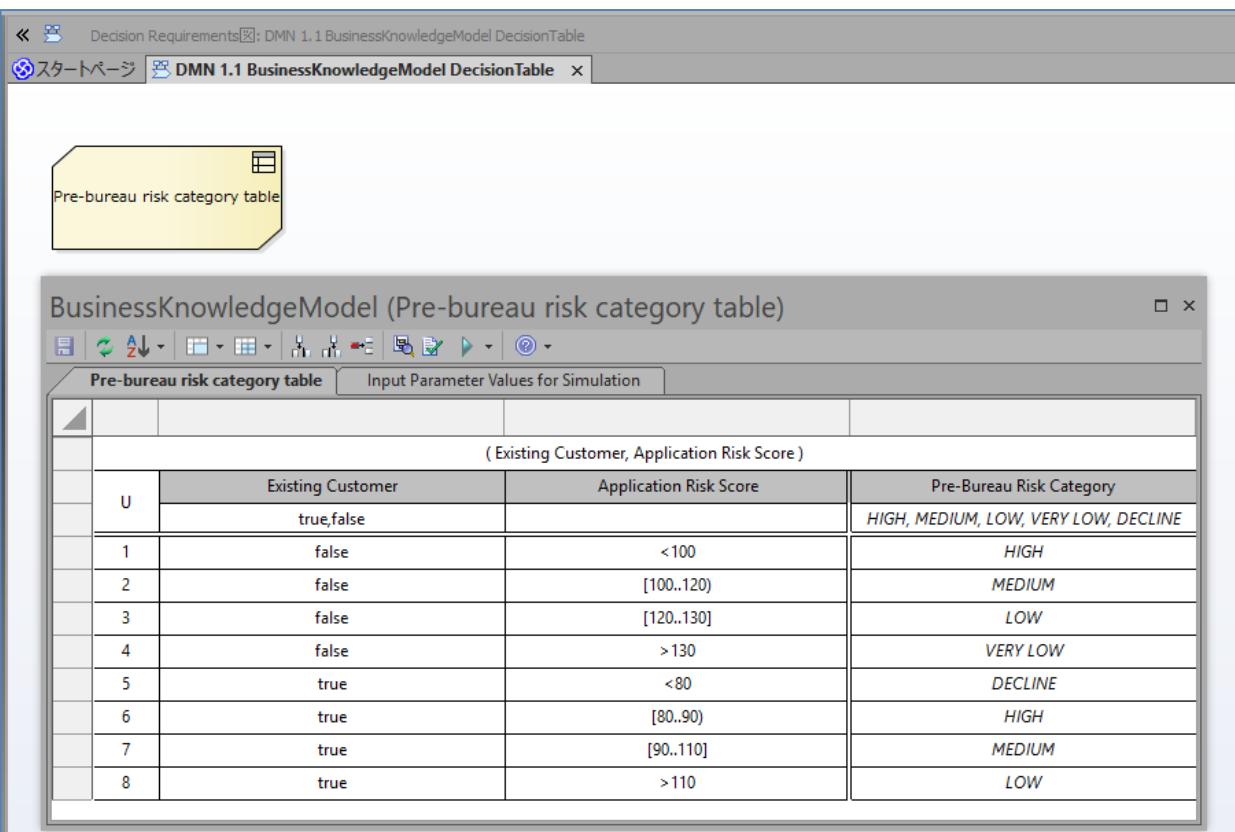

# 利用者の目的に合わせて表示を変えるパースペクティブとビュー機能

Enterprise Architect の機能が増えるにつれ、リボンやメニューの項目が増えて目的の機能が探しにくいとい う声が増えてきました。こうした問題に対応するために、パースペクティブ機能を追加しました。

このパースペクティブ機能は、Eclipse で提供されているパースペクティブ機能と類似していて、目的に応じ て表示内容や選択可能な機能などをまとめて設定できるものです。これにより、目的外の項目が非表示になり、 目的となる項目を探しやすくなります。

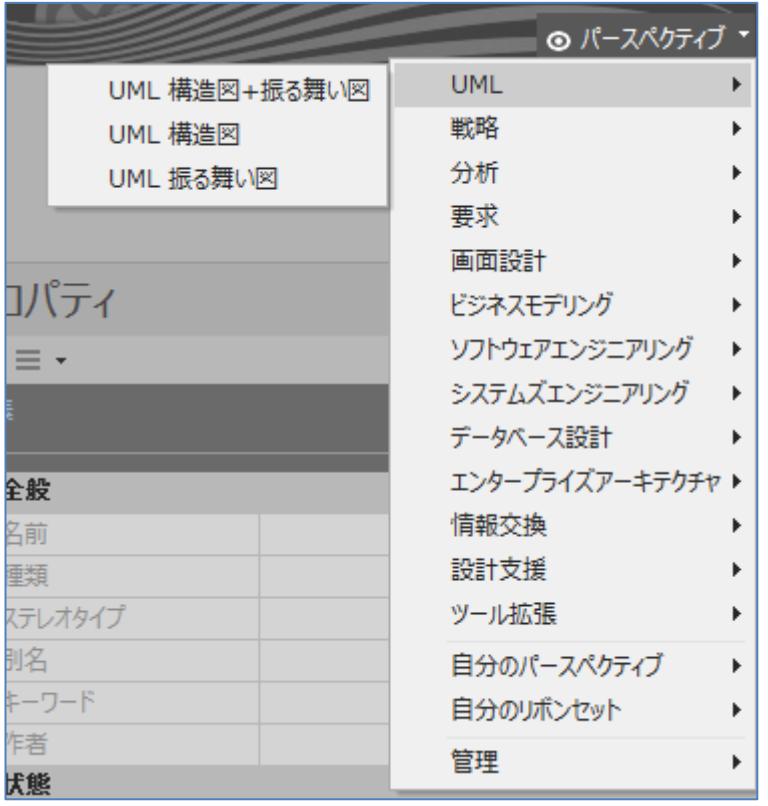

また、ダイアグラムの作成時には「ビュー」を指定することができるようになりました。ビューは、それぞれ の種類において、UML や SysML で定義されている全ての内容を利用するのではなく、絞り込んで利用する ための機能です。

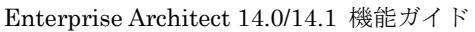

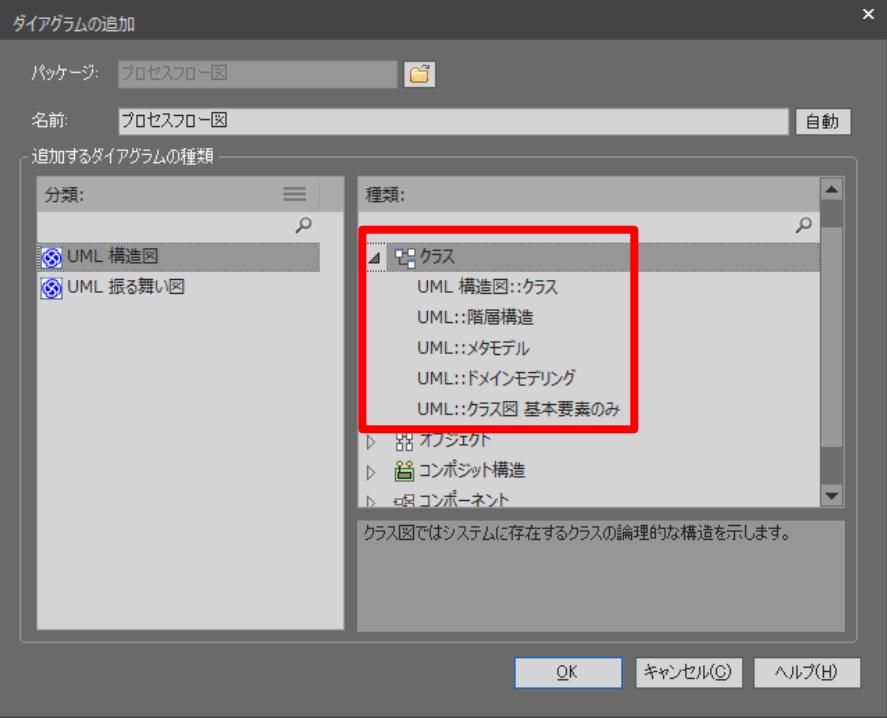

例えば、上の例で「UML::クラス図 基本要素のみ」を選択した場合には、以下のようにツールボックスの内 容がクラス図の基本的内要素に限定されます。クイックリンクでの選択肢も、ツールボックスで表示されてい る要素のみが候補として表示されます。

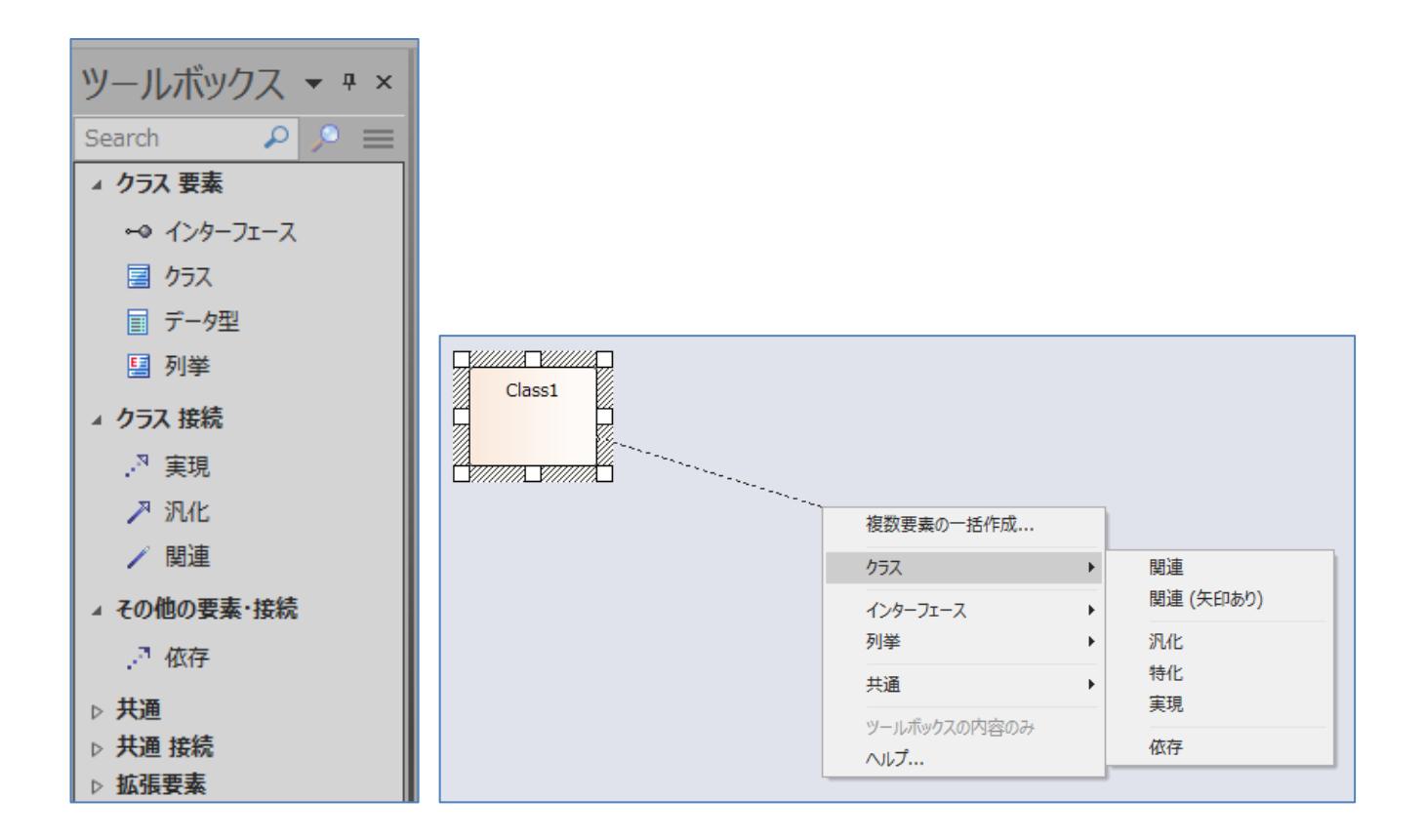

Visual Studio や Eclipse などのプロジェクトの読み込み

既存のソースファイルの読み込み機能に加えて、Visual Studio のソリューションなどを指定してそのソリュ ーションに含まれるソースファイルを読み込む機能を追加しました。対応する IDE は以下の通りです。

- Visual Studio のソリューション (拡張子 sln)
- Mono のソリューション (拡張子 sln)
- Eclipse のプロジェクト (拡張子 project)
- NetBeans のプロジェクト (拡張子 xml)

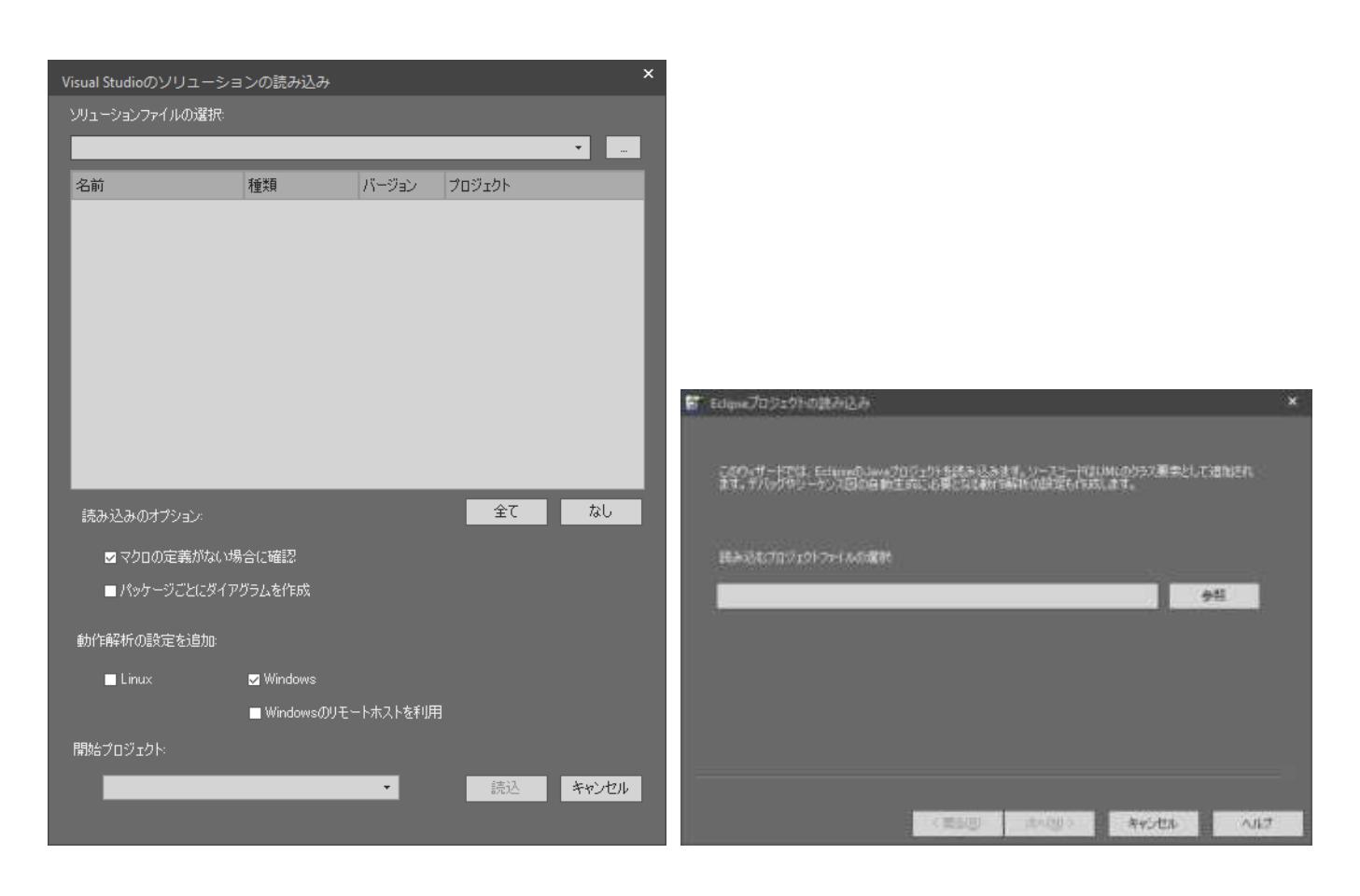

# その他の主な変更・改善

- 既存のポータルの機能を改善・拡張し、ポータルにあるショートカットを通してモデリング中に利用する さまざまな機能を効率よく呼び出すことができるようになりました。
- サブジェクト(境界)要素の境界線を自由に変形できるようになりました。

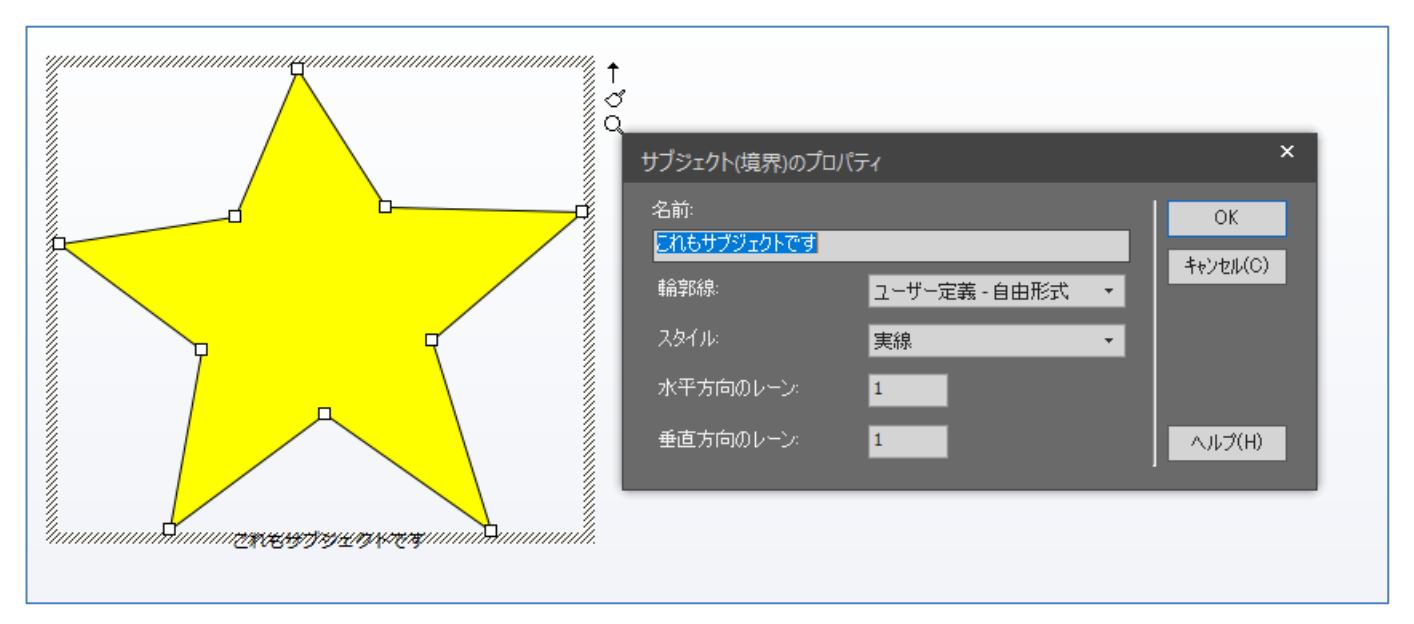

 プロジェクトブラウザで、特定のパッケージ内の内容のみを表示する「選択パッケージ」ビューを追加し ました。階層の深いパッケージが多数ある場合に、図や要素の参照を効率的に行うことができます。 (Windows のエクスプローラのように、「...」をダブルクリックすると上位のパッケージの内容を表示し、 パッケージをダブルクリックするとそのパッケージの内容のみが表示されます。)

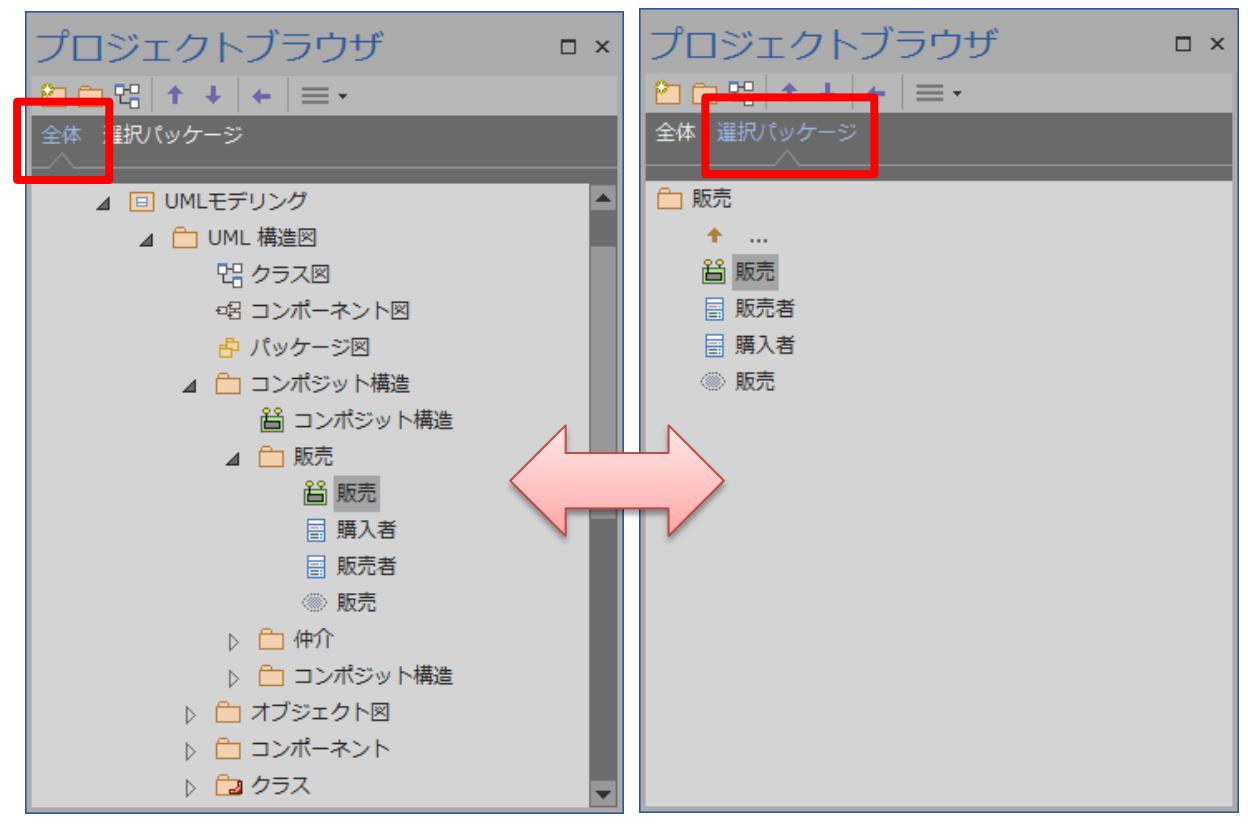

また、プロジェクトブラウザにおけるダブルクリックの動作を見直し、基本的には下位階層の展開・閉じ る動作になりました。

- ダイアグラムごとに、表示しない属性・操作・タグ付き値を指定することができるようになりました。
- バージョン 14.0 からは、インストール直後の画面の色の既定値がこのドキュメントにあるようなグレー 系の色になります。「表示に関する設定」画面から、バージョン 13.5 までの色に変更することができます。
- 新規にプロジェクトファイルを作成する際のファイルの拡張子が EAPX になります。なお、EAPX ファ

イルの中身は、バージョン 13.5 までの Enterprise Architect 日本語版で新規に EAP ファイルを作成する 場合のファイルと同じ形式(JET 4.0 形式)です。

(英語版でも、日本語版と同じ形式が既定の形式になりました。)

- ダイアグラム内に配置された要素に対するトレーサビリティ情報を一覧形式で参照できる「トレーサビリ ティとして表示」機能を追加しました。
- 要素のロック状態をダイアグラム内で表示できるようになりました。
- クラス要素の「受信」(Reception)の設定と参照に対応しました。
- SMIF (Semantic Modeling for Information Federation) ・ IFML (Interaction Flow Modeling Language)・NIEM 4.0 に対応しました。
- BABOK および BIZBOK に関する MDG テクノロジーをインストーラに同梱しました。
- ダイアグラム内の要素について、要素の種類ごとにフィルタする機能を追加しました。
- Enterprise Architect の起動処理を見直し、起動速度を改善しました。
- サンプルプロジェクトの内容を更新しました。
- ダイアグラム・要素・プロジェクトブラウザのコンテキストメニューの内容を、絞り込みました。ソース コード生成やドキュメント生成などの機能の呼び出しはリボンから行うことになります。
- バージョン 14.1 から、初回に Enterprise Architect を起動する際に、「表示に関する設定」画面を表示し ないようになりました。
- バージョン 14.1 において、スタートページの内容を見直し、シンプルな構成としました。また、既定の 設定において、「プロジェクトを開く」画面を表示しないようになりました。
- バージョン 14.1 において、セキュリティ(アクセス権)機能を利用する際に、OpenID を利用できるように なりました。また、ActiveDirectory・OpenID と連携する際に、ActiveDirectory・OpenID で更新され た内容を Enterprise Architect のセキュリティ機能のユーザーに自動的に反映する機能を追加しました。

# Enterprise Architect 14.0/14.1 機能ガイド .NET フレームワーク 2.0~3.5 を利用しているアドインについて

バージョン 14.0 では、Enterprise Architect の API を利用するためのファイルである Interop.EA.dll にも変 更が行われ、.NET フレームワーク 2.0~3.5 を利用しているアドインはバージョン 14.0 以降ではそのままで は動作しません。

.NET フレームワーク 2.0~3.5 を利用している既存のアドインをバージョン 14.0 以降で動作させるためには、 以下のいずれかの対処を行ってください。 (お勧めの順番に記載しています。)

1. 該当のアドインを.NET フレームワーク 4.0 以降で動作するように設定を変更し、再ビルドしてください。 Visual Studio のプロジェクトの設定から変更することができます。以下は設定画面の一例です。

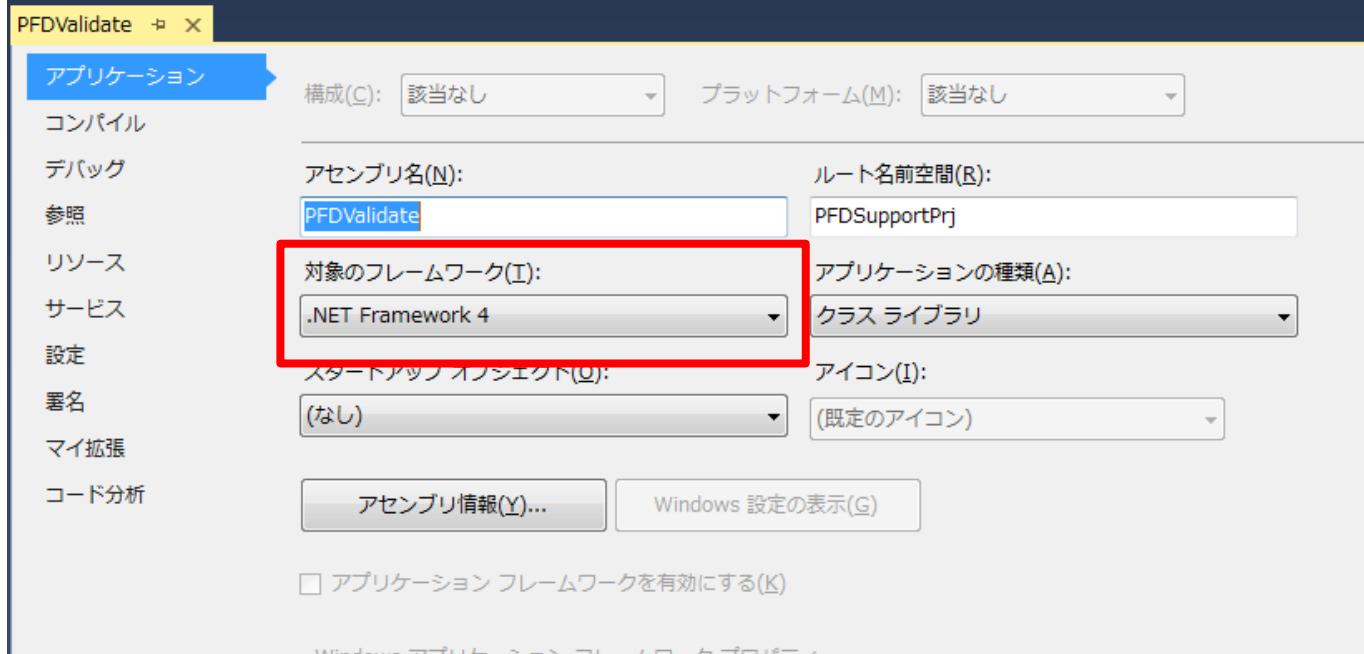

なお、アドインをインストール・実行するマシンでは、指定したバージョンの.NET フレームワークのラ ンタイムが必要になります。

アドインのインストールに、スパークスシステムズ ジャパンが提供するアドインインストーラのバッチ ファイル(EAAddinSetup.bat)を利用している場合には、EAAddin.ini ファイルの変更も必要です。

2. アドインを、Enterprise Architect のインストールディレクトリに配置している場合には、Enterprise Architect のインストールディレクトリと異なるディレクトリに配置するようにした上で、バージョン 13.5 までに付属している Interop.EA.dll ファイルを同じディレクトリに配置します。 なお、この方法の場合には、バージョン 14.0(以降)で追加される API は利用できません。

(アドインインストーラのバッチファイル(EAAddinSetup.bat)を利用している場合には、アドインは Enterprise Architect のインストールディレクトリに配置されますので、この方法は利用できません。)

3. Enterprise Architect のインストールディレクトリに、下記の内容のテキストファイルを作成し、名前を

EA.exe.config としてください。

```
<?xml version="1.0" encoding="utf-8" ?>
```
<configuration>

<startup useLegacyV2RuntimeActivationPolicy="true">

<supportedRuntime version="v4.0"/>

</startup>

</configuration>

この方法の場合には、.NET フレームワーク 2.0~3.5 を利用している既存のアドインが.NET フレームワ ーク 4.0 を利用して動作するようになりますので、.NET フレームワーク 4.0 のランタイムが必要となり ます。

また、この方法の場合には、他のアドインについても.NET フレームワーク 4.0 で動作するようになりま すので、他のアドインの動作に意図せず影響を与える可能性があります。ご注意ください。